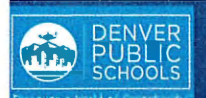

**DNLINE** 

**ARENT ORTAL** 

rovides a onvenient and

uick way to

egister your

hild(ren) for chool through arent Portal.

## **ACCESS TO ONLINE REGISTRATION**

## 1. LOCATE ONLINE REGISTRATION

Login to Parent Portal at https://myportal.dpsk12.org/ **EGISTRATION** using Chrome or Firefox browsers

è

- Click Log In
- Click Sign In

Enter your Parent Portal Username and Password

\*For help with login or technical issues please visit https://myportal.dpsk12.org/contact-us/

- ł Click See All Apps
- **Click Online Registration**
- Scroll down; click More
- **Click Online Registration**

Forgot username | Forgot password (Parent) | Forgot password (Student) **DENVER** PUBLIC<br>SCHOOLS er a World of Opportunity Welcome to the DPS Portal. ALERTS Round 1 of SchoolChoice is now open! **谷 Home III** See All Apps @ Portal Support ME English -**Online Registration** Online Registration is now open. Only the legal parent/guardian in the primary household can complete Online Registration. To get started, click here, scroll down to "More" on the left-hand-sided menu and select "Online Registration." ∴ /rnfinite<br>Campus Infinite  $\subset$  . Campus More Message Center Assessments **Today** Behavior Calendar **Important Dates** 

Login to Parent or Student Portal

Log in

ontact your chool for dditional egistration nformation, or if ou have any uestions or sues while ompleting hline egistration.

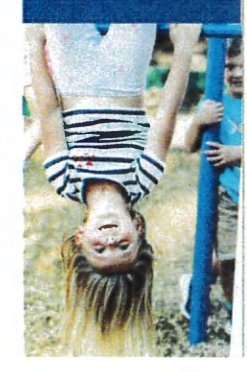

## 2. START ONLINE REGISTRATION

A new page will open. A table will list the student(s) included in your household.

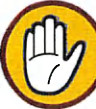

If your student attends DPS and is not listed in the table\* please stop the process and contact your

student's school. The school will notify you when you can continue.

Click Begin

\*A new student(s) that will be attending their neighborhood school, but is not listed in the table, can be added in the application.

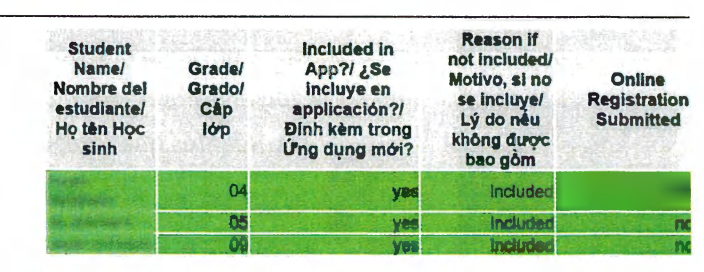

**Bus Information** 

Online Registration

Registration Year/ Año de inscripción/ Năm Đăng ký 20-21 \*\*

Assignments

Documents

More

Begin/ ComenzarnfBắt đầu